# O TOTVS

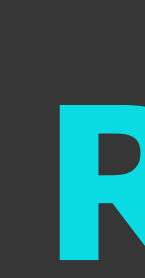

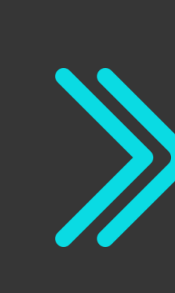

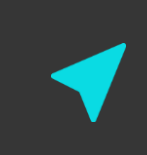

## **Totvs Backoffice - Linha CMNET Release 6.11.26**

**2021/** Setembro

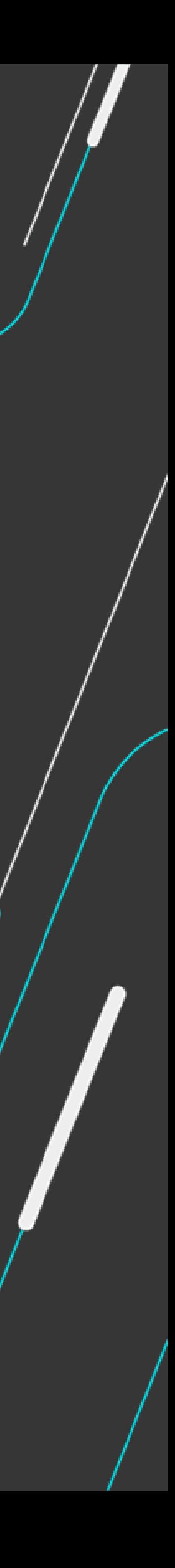

Equipe Produtos Backoffice

Apresentação de liberações da release 6.11.26 Backoffice

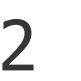

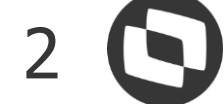

### **AGENDA**

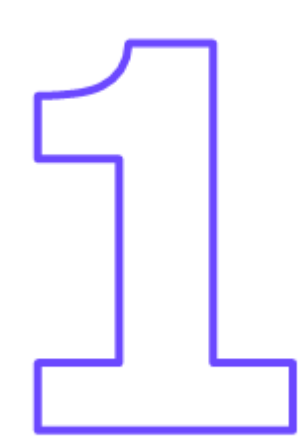

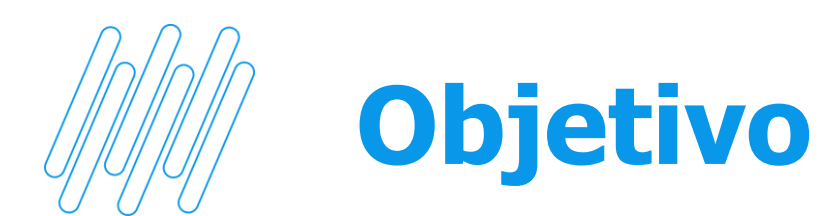

Este documento contempla liberações (telas, regras, funcionalidades e implementações) contidas na release 6.11.26 das Soluções Hotal Back Office.

Para acesso ao conteúdo completo das liberações, use o link abaixo para acessar o release note disponível no TDN.

<https://tdn.totvs.com/display/public/CMNET/Hotal+Back+Full>

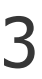

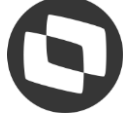

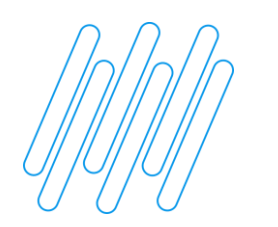

**Almoxarifado** <sup>4</sup>

#### **01 – Regra para cadastro de Grupo de Produtos**

Acesso: Cadastros > Produto > Grupo de Produto

**Regra de negócio exige que o grupo de produtos tenha o desembolso associado. Caso seja preenchido a guia "Dados por empresa", é obrigatório a indicação do CFOP padrão. Sistema não permite gravar o grupo de produtos com esses campos em branco.** 

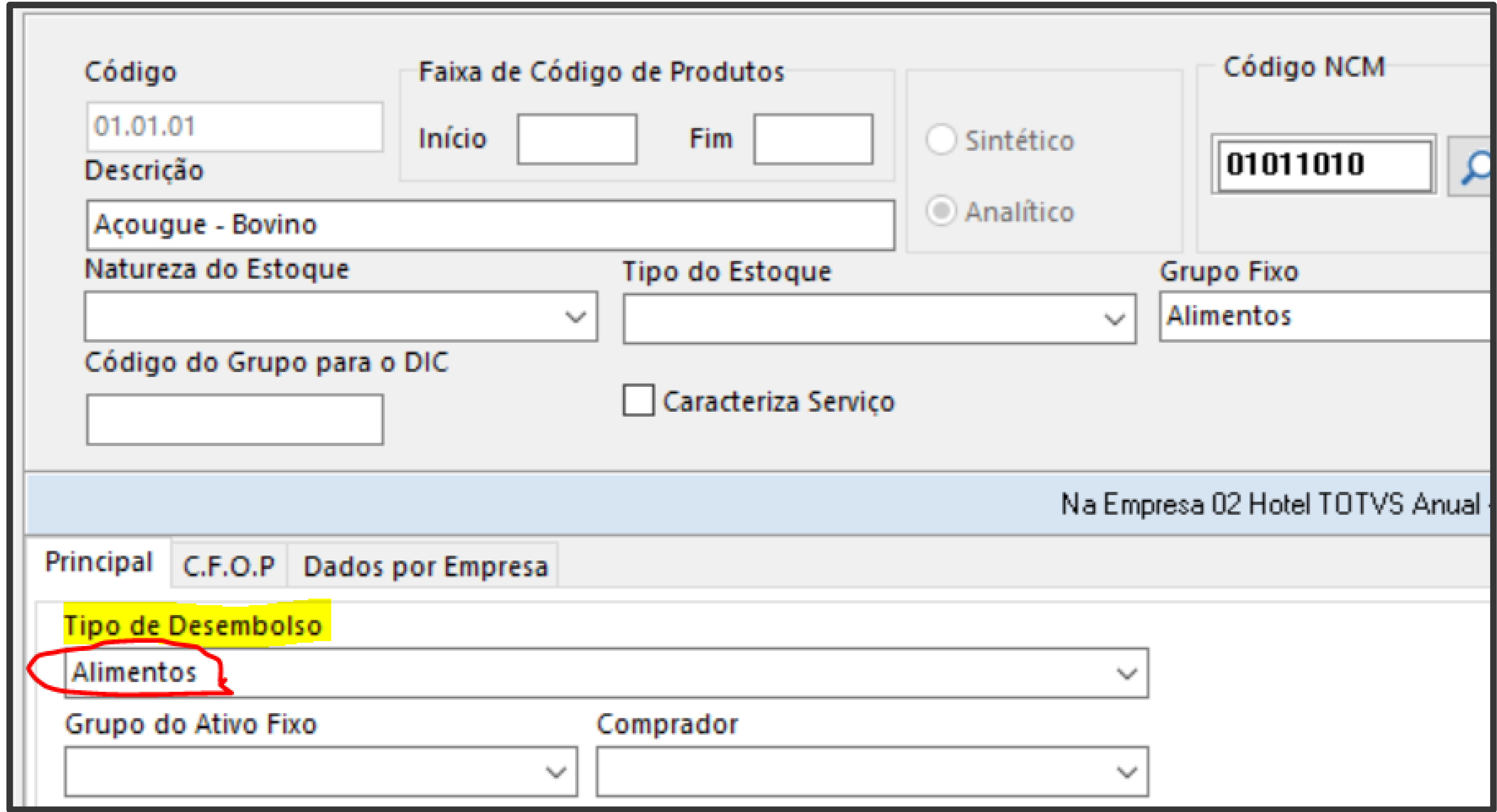

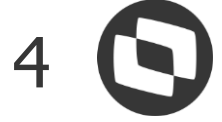

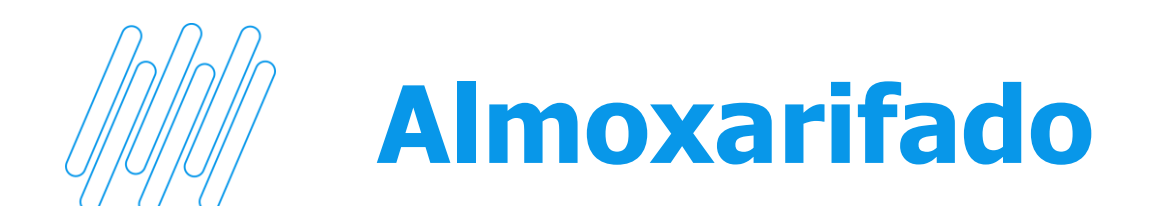

#### **01 – Ajuste na tela de cadastro do Grupo de Produtos.**

Acesso: Cadastros > Produto > Grupo de Produto

**Regra de negócio exige que o grupo de produtos tenha o desembolso associado. Caso seja preenchido a guia "Dados por empresa", é obrigatório a indicação do CFOP padrão. Sistema não permite gravar o grupo de produtos com esses campos em branco.** 

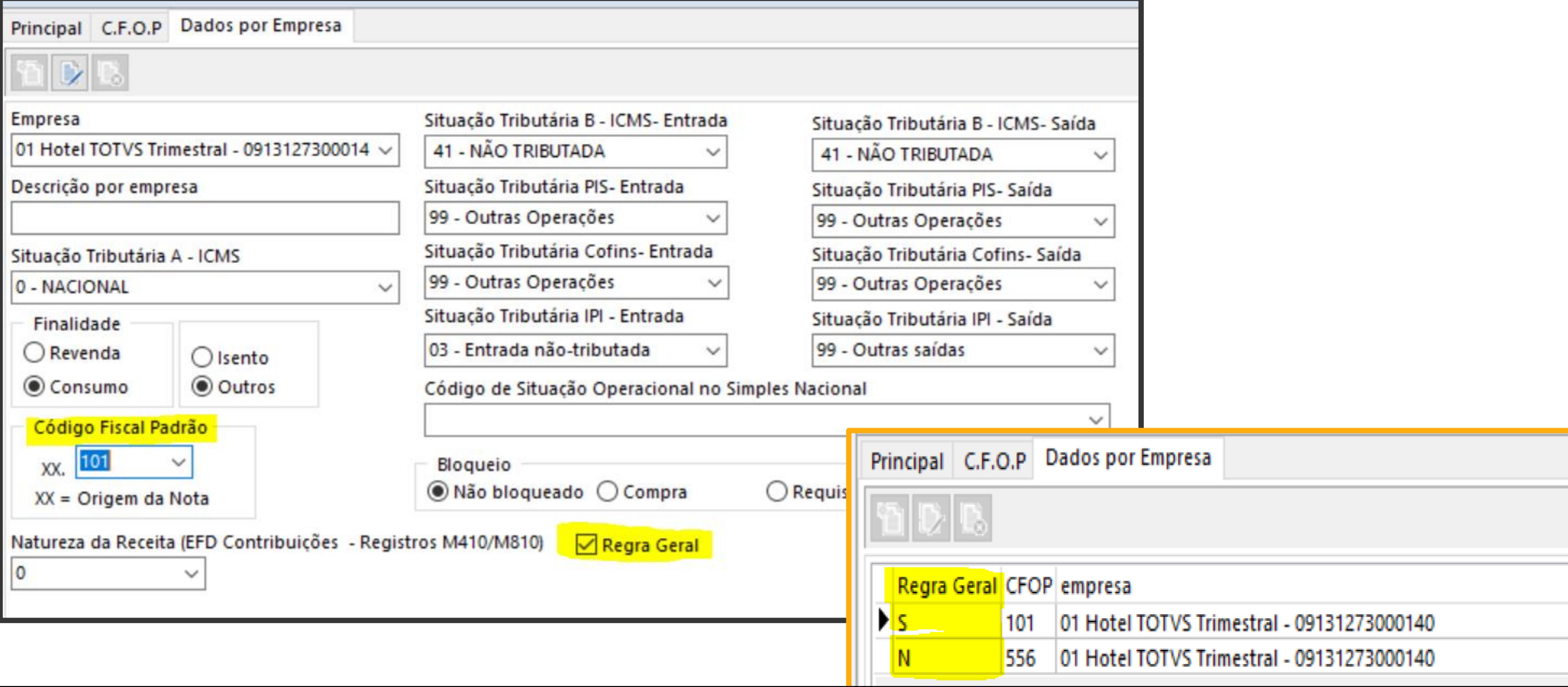

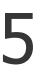

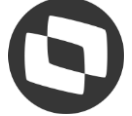

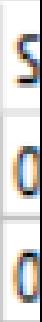

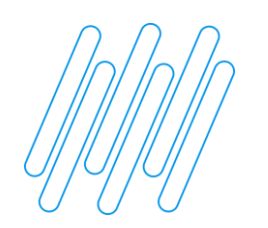

#### **Almoxarifado** <sup>6</sup>

#### **02 – Melhoria no processo de integração contábil dos custos**

Acesso: Sistema > Utilitários > Integração Contábil dos Custos

**Sistema passa a validar, no momento da integração contábil dos custos, se a atividade projeto(AP) e/ou centro de custo(C/C) utilizados, possuem indicações correspondentes no cadastro do insumo, na guia de integração contábil.**

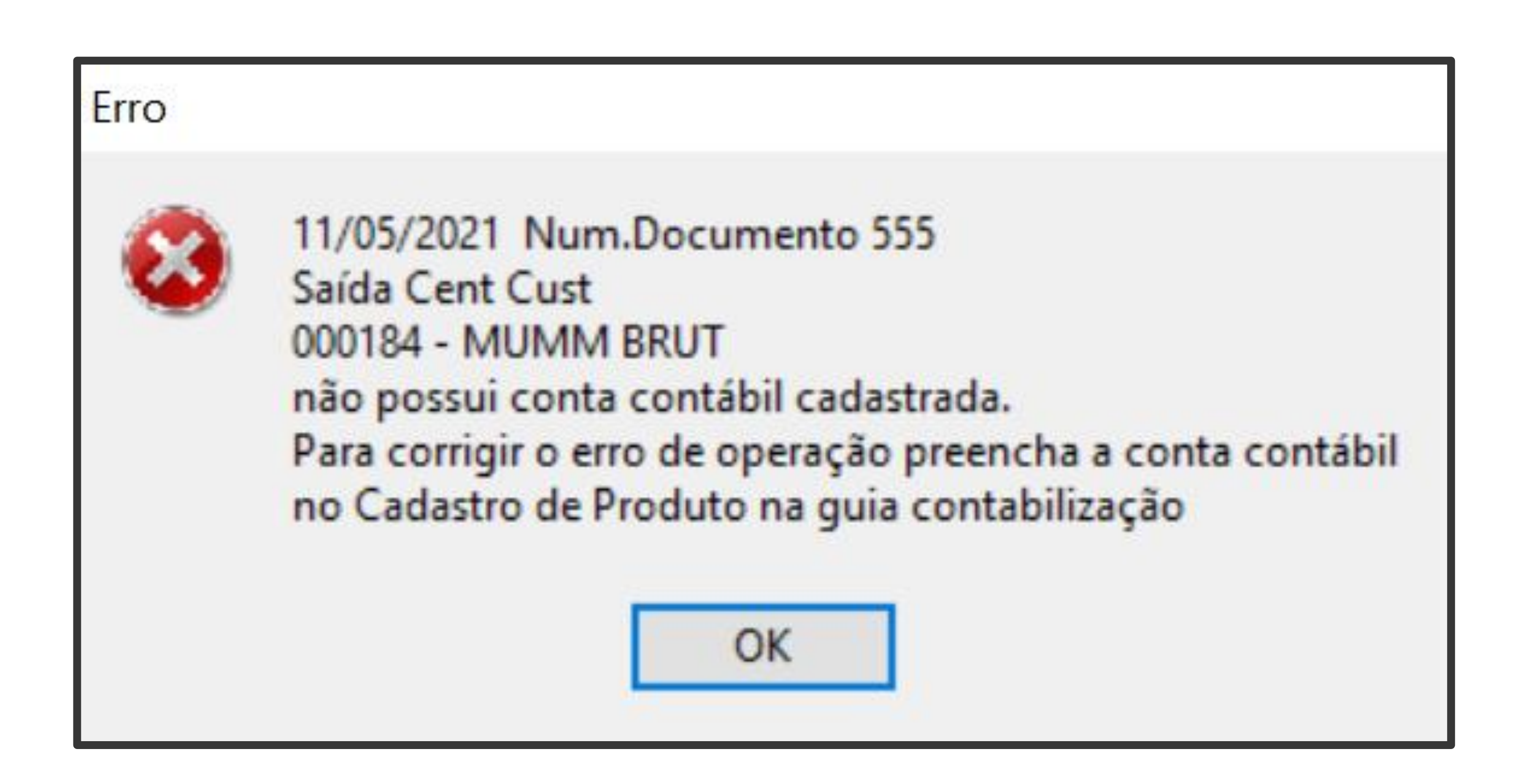

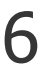

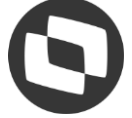

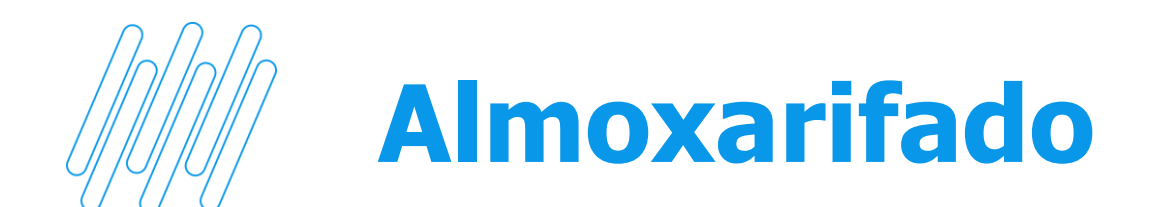

#### **02 – Melhoria no processo de integração contábil dos custos**

Acesso: Sistema > Utilitários > Integração Contábil dos Custos

**Sistema passa a validar, no momento da integração contábil dos custos, se a atividade projeto(AP) e/ou centro de custo(C/C) utilizados, possuem indicações correspondentes no cadastro do insumo, na guia de integração contábil.**

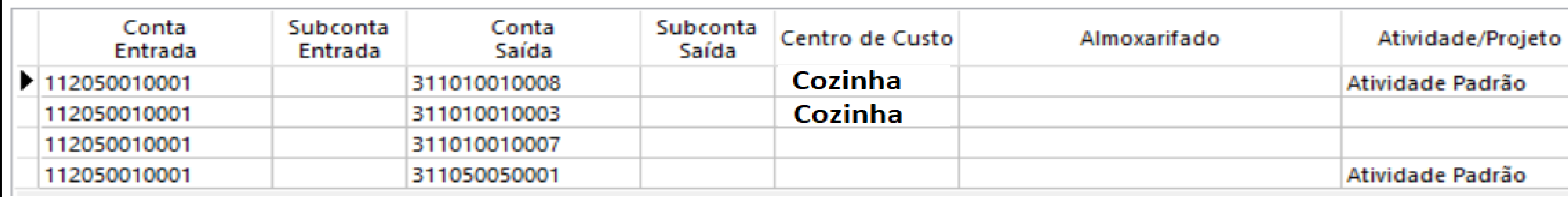

**1 • Item possui amarração por centro de custo e atividade/projeto. A contabilização ocorreria para essa linha, apenas se o movimento atender as duas regras.** 

**2 • Item possui amarração apenas por centro de custo. A contabilização ocorreria para essa linha, caso a movimentação utilize esse centro de custo, somado a qualquer outra atividade projeto, que não seja igual ao indicado na linha 1.**

**3 • Item não possui amarração. A contabilização ocorreria para essa linha, apenas se fosse utilizado um centro de custo e/ou atividade projeto não indicada em nenhuma das outras linhas. Seria o cadastro para "exceção".**

**4 • Item possui amarração apenas por atividade/projeto. A contabilização ocorreria para essa linha, apenas se a movimentação utilizasse a "Atividade Padrão", somado a qualquer outro centro de custo, que não seja igual ao indicado na linha 1.**

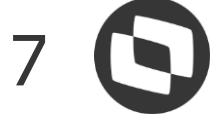

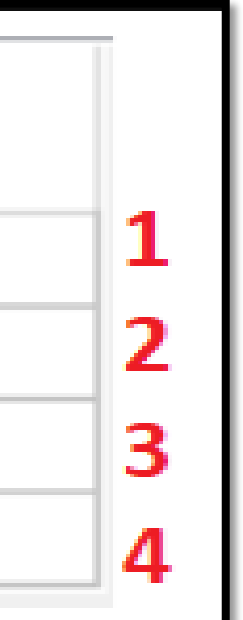

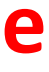

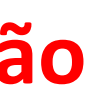

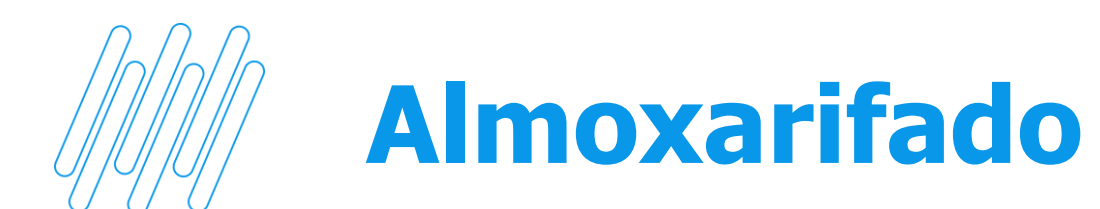

#### **03 – Contagem de inventário por XLS.**

Acesso: Inventário > Contagem

#### **Sistema possibilita exportar um arquivo em xls, para facilitar o processo de contagem de inventário. Posteriormente, basta importar esse arquivo**

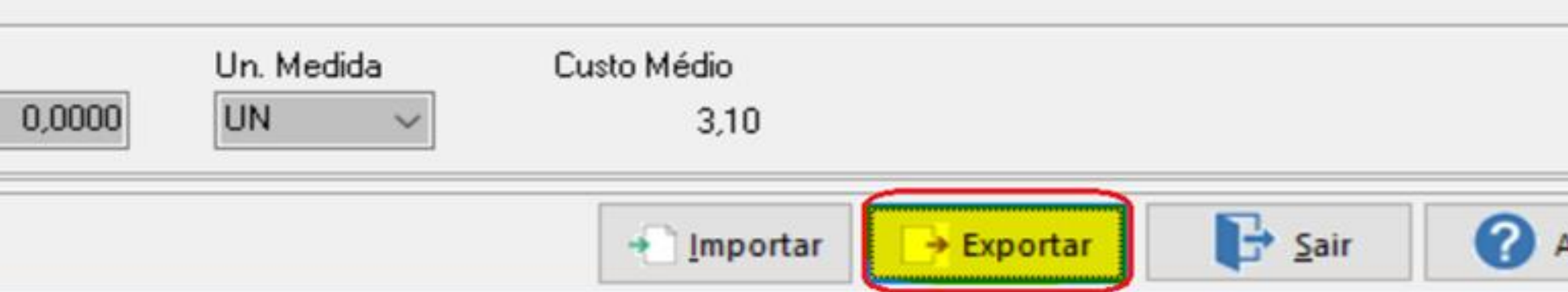

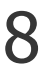

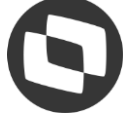

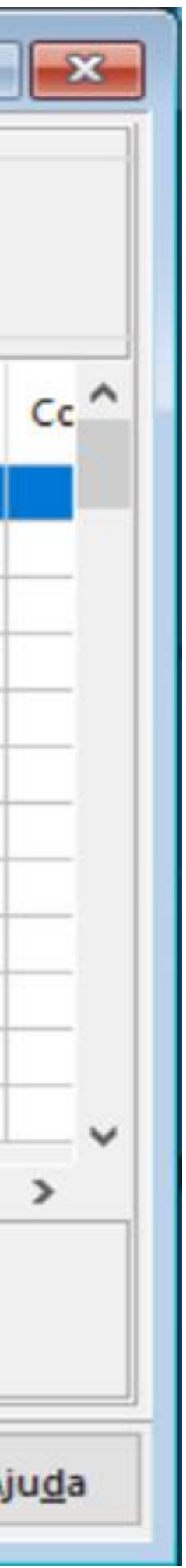

**para o sistema.**

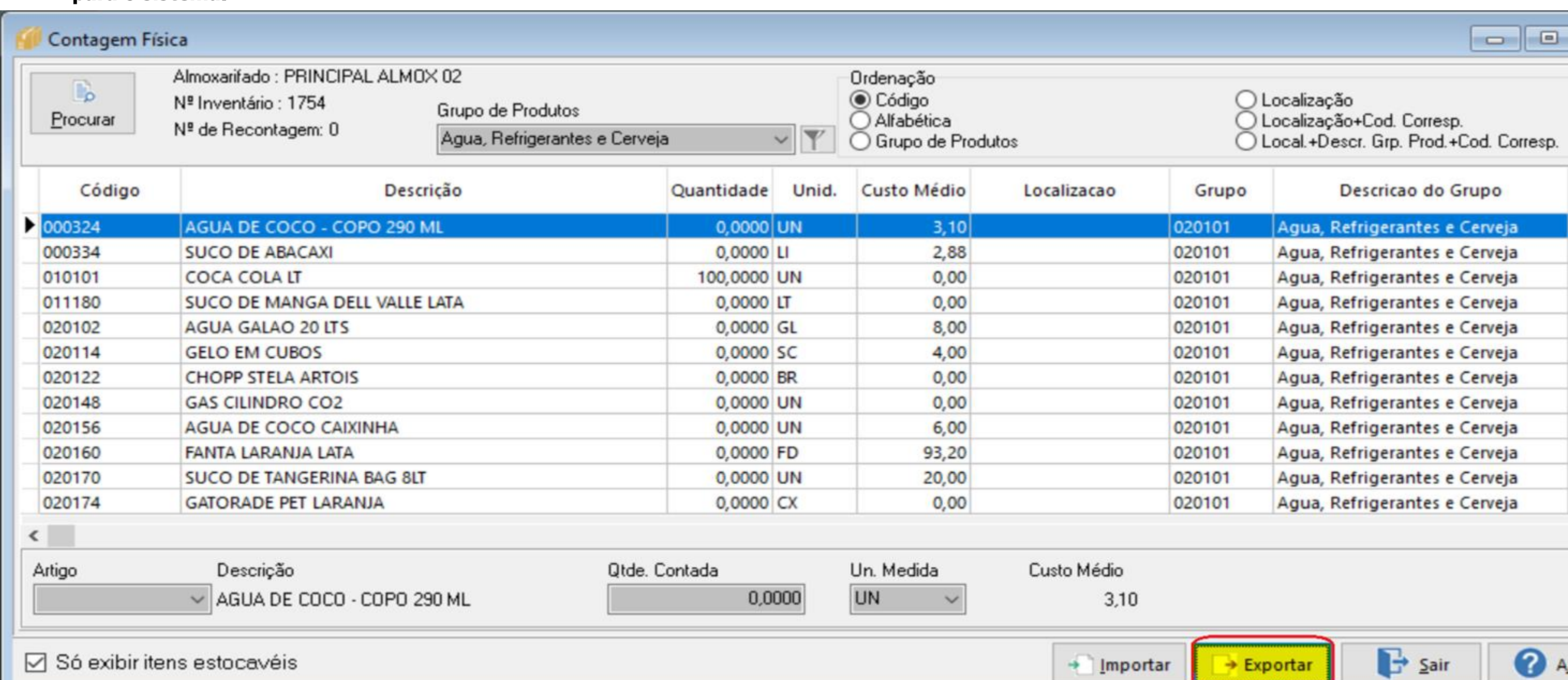

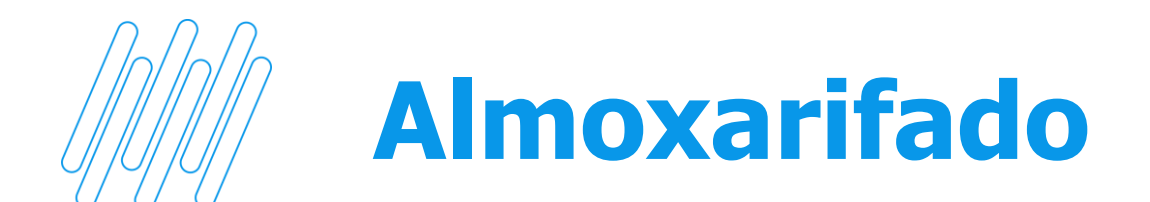

#### **03 – Contagem de inventário por XLS.**

Acesso: Inventário > Contagem

#### **Sistema possibilita exportar um arquivo em xls, para facilitar o processo de contagem de inventário. Posteriormente, basta importar esse arquivo**

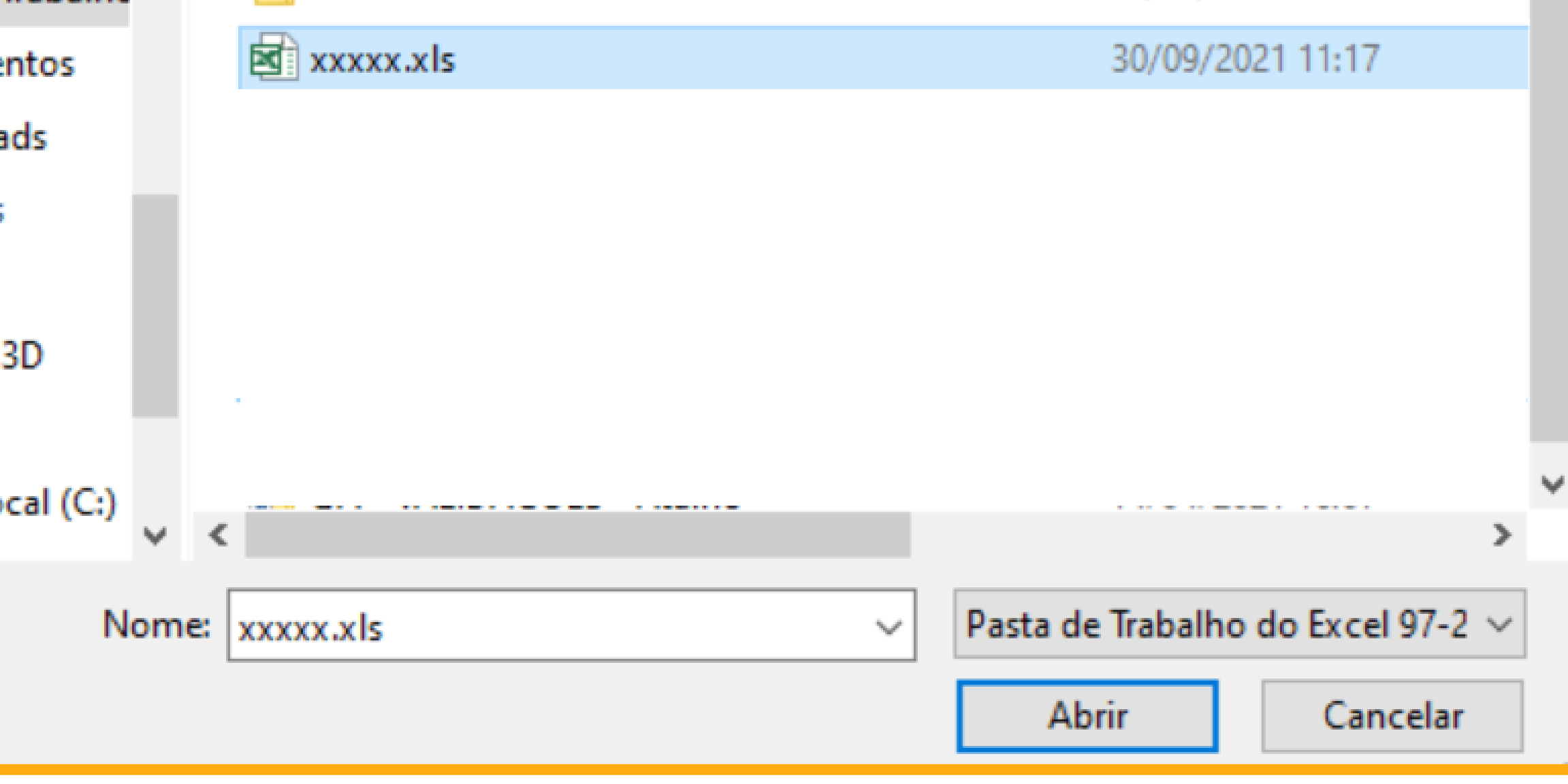

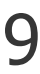

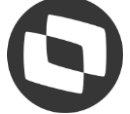

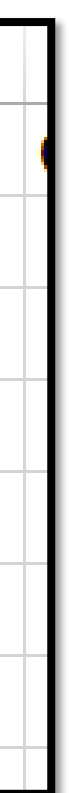

**para o sistema.**

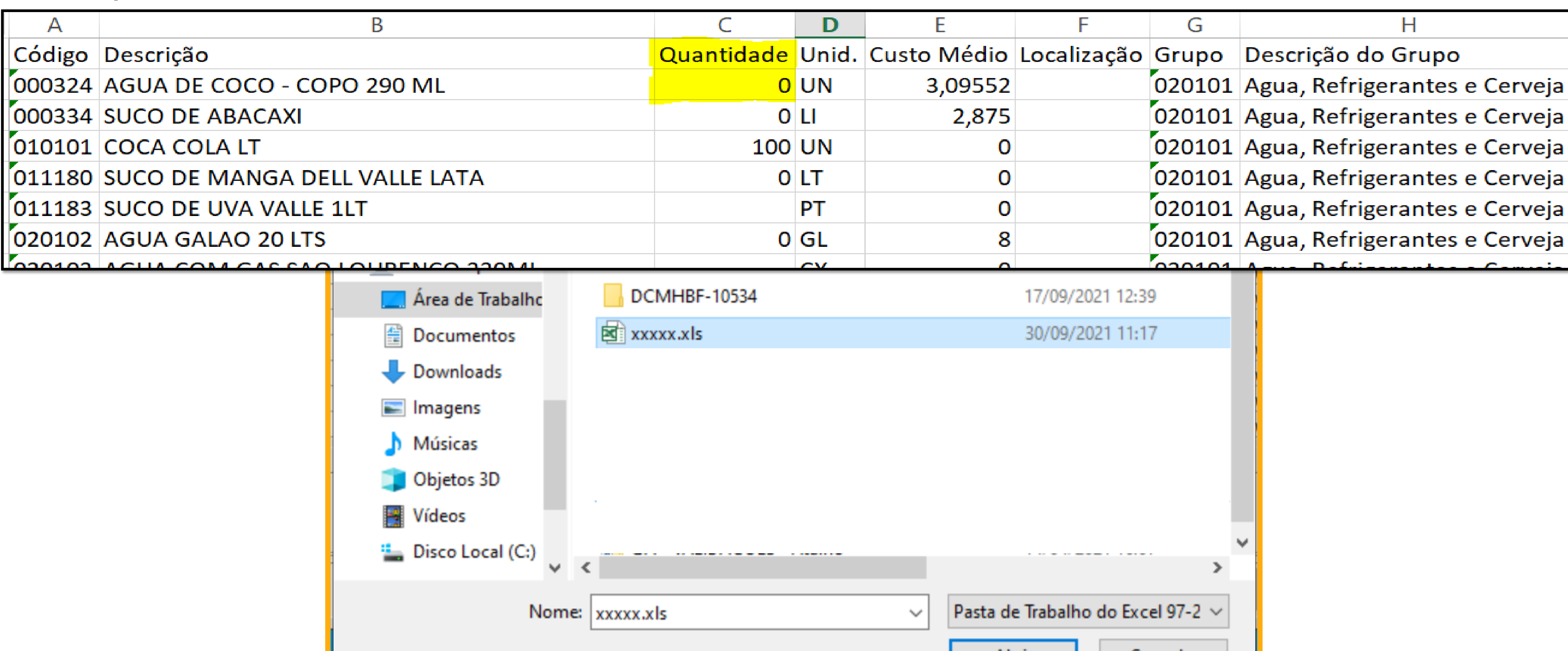

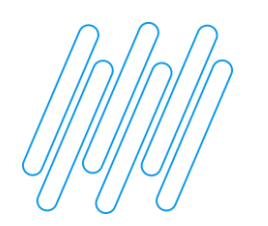

#### **Contas a Pagar**

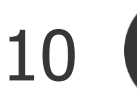

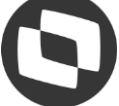

#### **04 – Remessa de pagamento: layout do "Banco do Brasil – Pagamentos (240 Posições)**

Acesso: Cadastros > Contas/Caixas x Forma de Pagamento

**Ajuste nas formas de pagamento "LIQUIDAÇÃO DE TÍTULOS DO PRÓPRIO BANCO" e "PAGAMENTO DE TÍTULOS EM OUTROS BANCOS"**

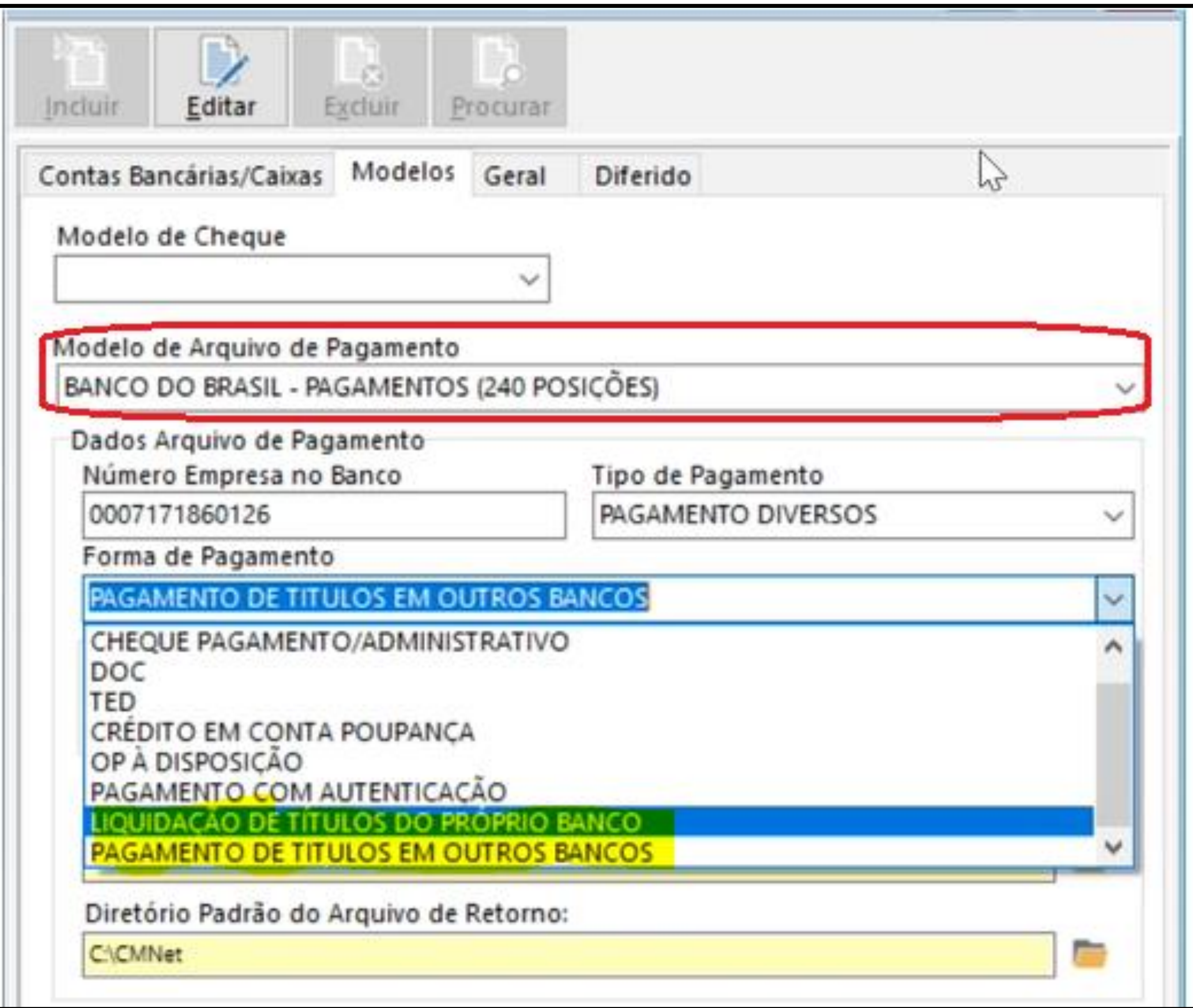

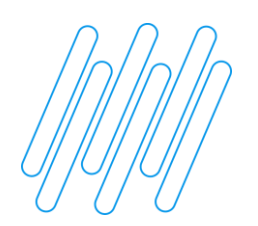

#### **Contas a Receber**

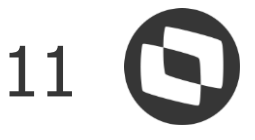

#### **05 – Cadastro de cliente: criação de dois cheque box (Utilização para o DocFiscall)**

Acesso: Cadastros > Cliente

**Necessário realizar a atualização de script**

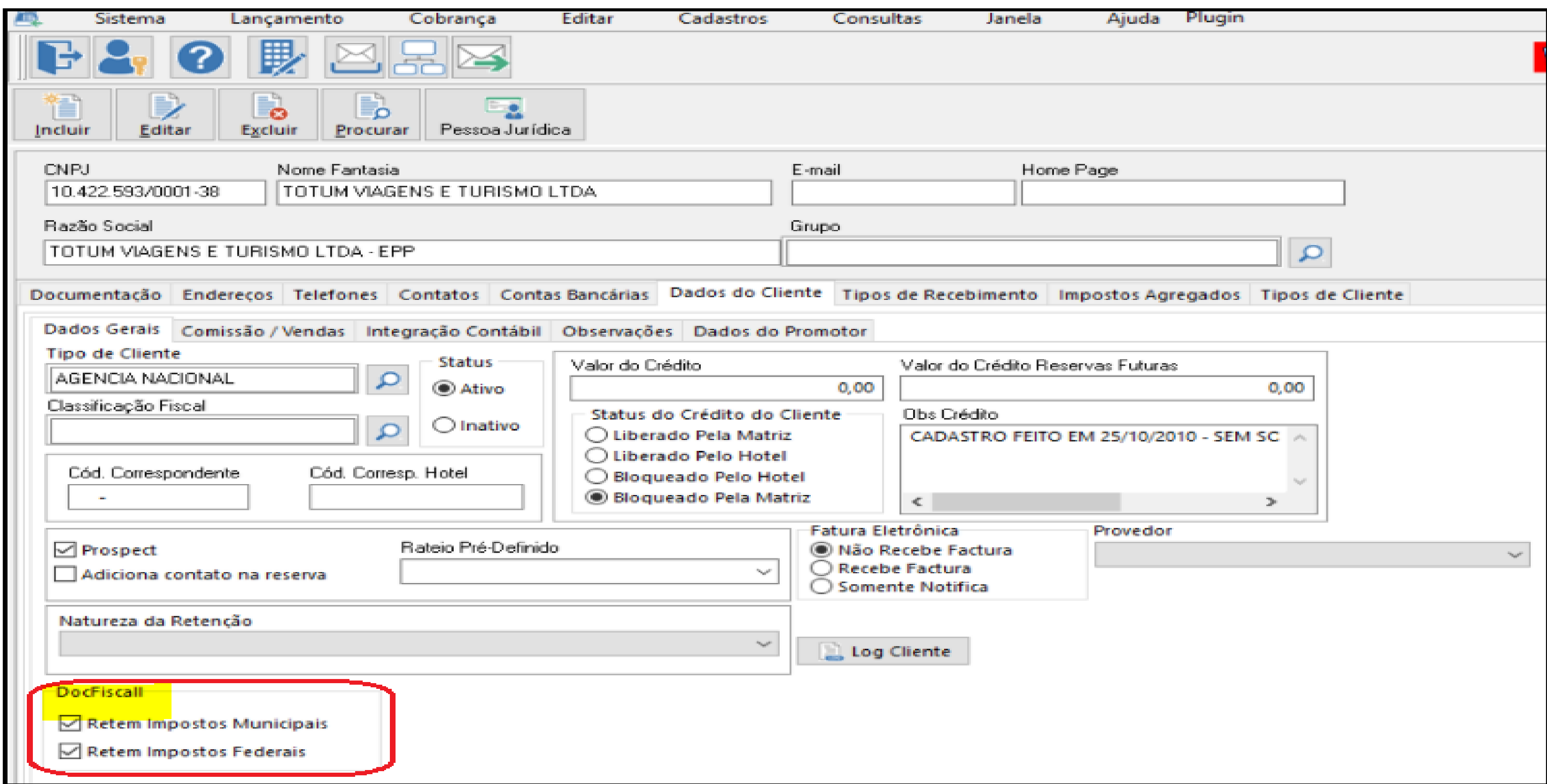

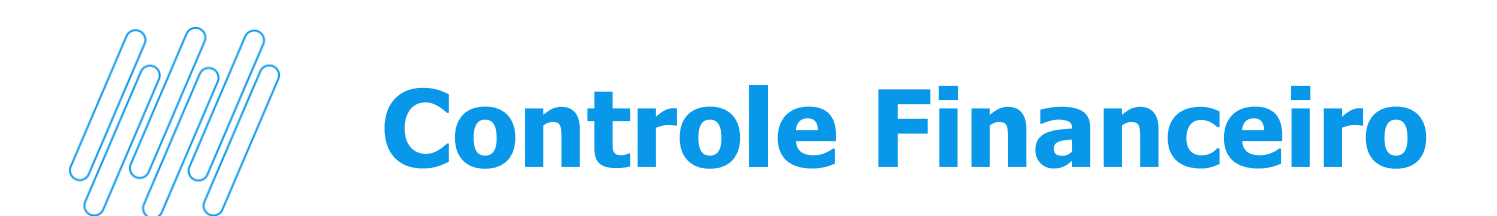

#### **06 – Transferência entre contas - Valor moeda corrente-Valor outra moeda.**

Acesso: Movimentação > Transferência entre Contas

**Melhoria no processo de "Transferência entre Contas".**

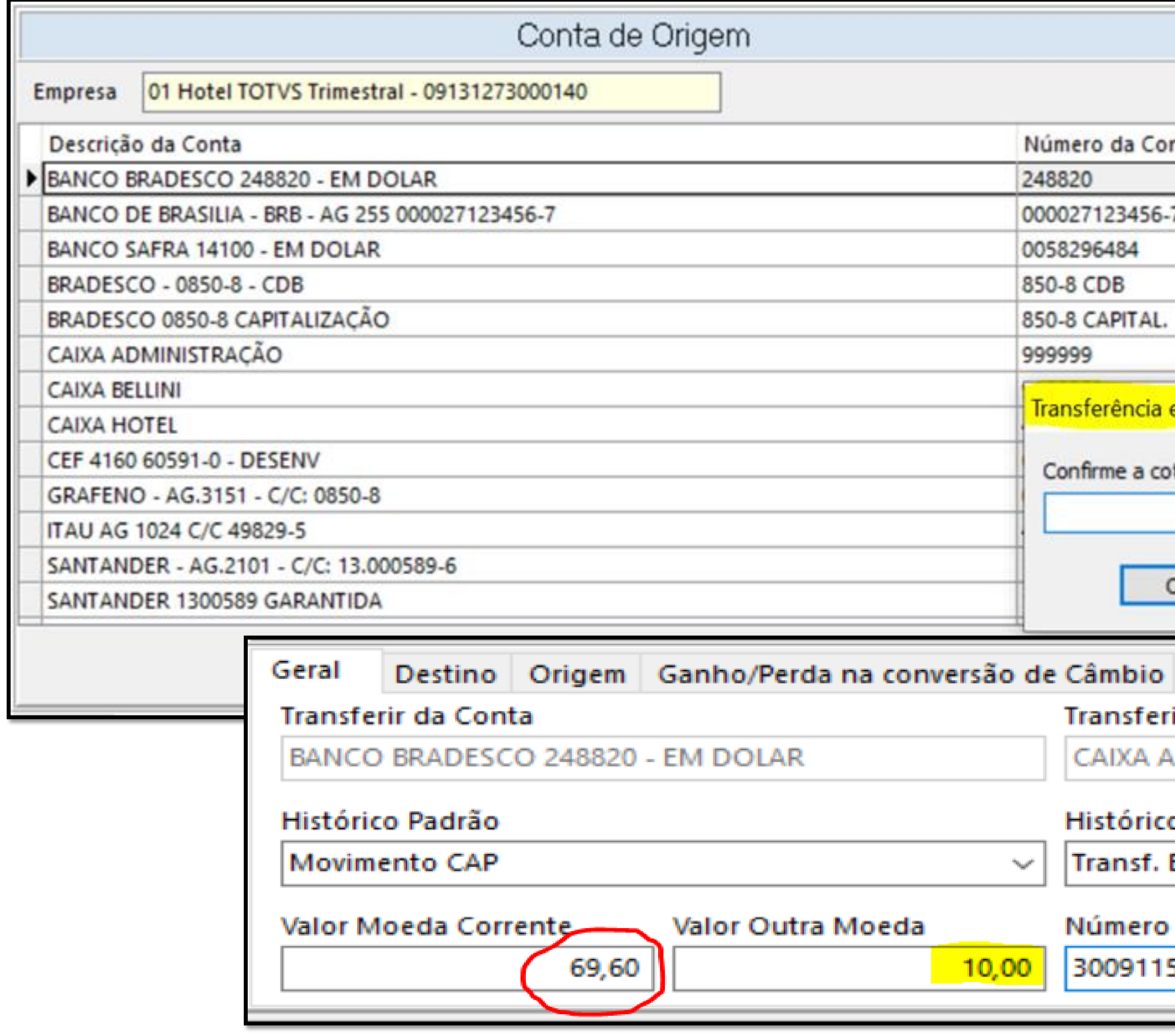

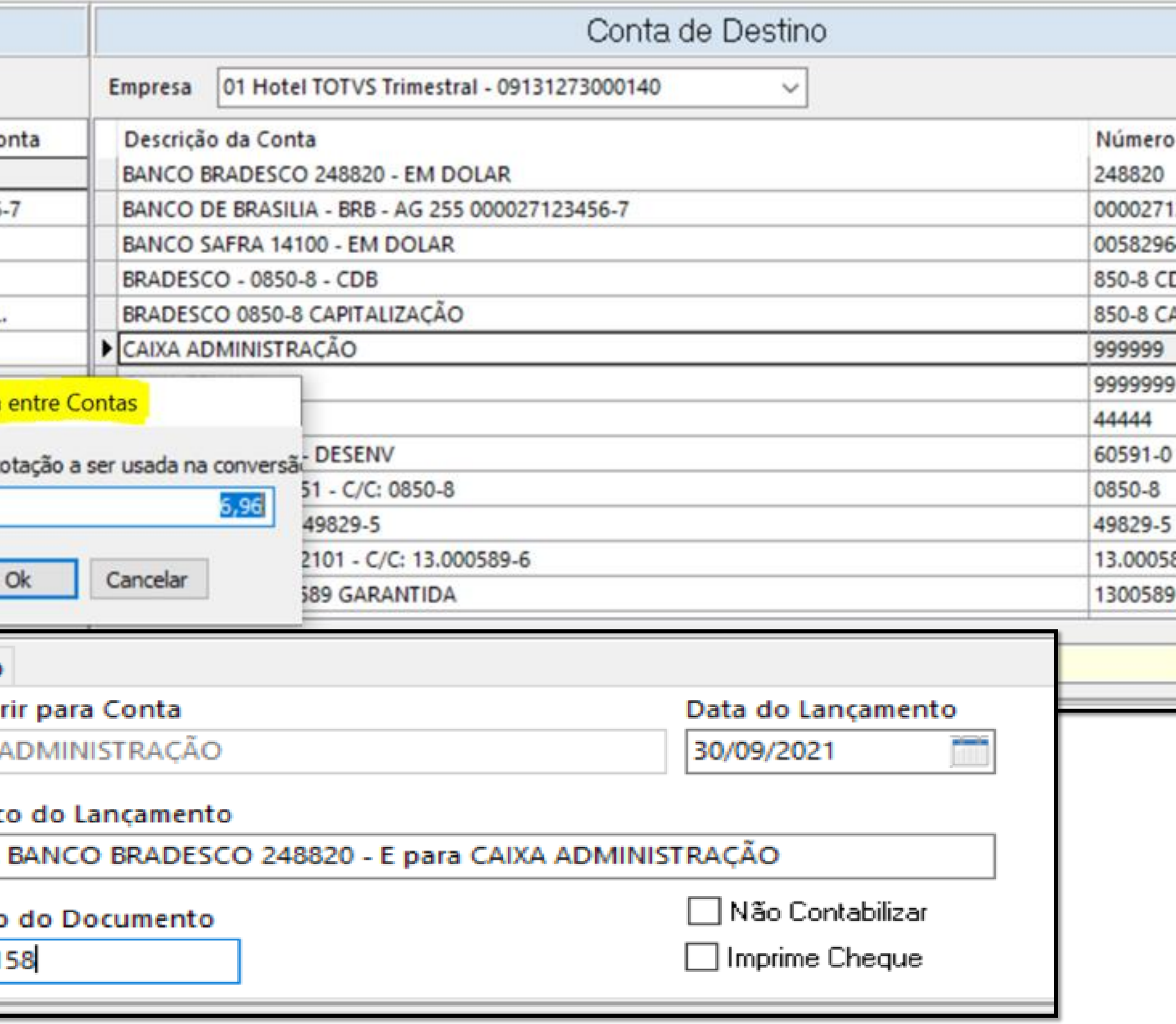

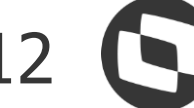

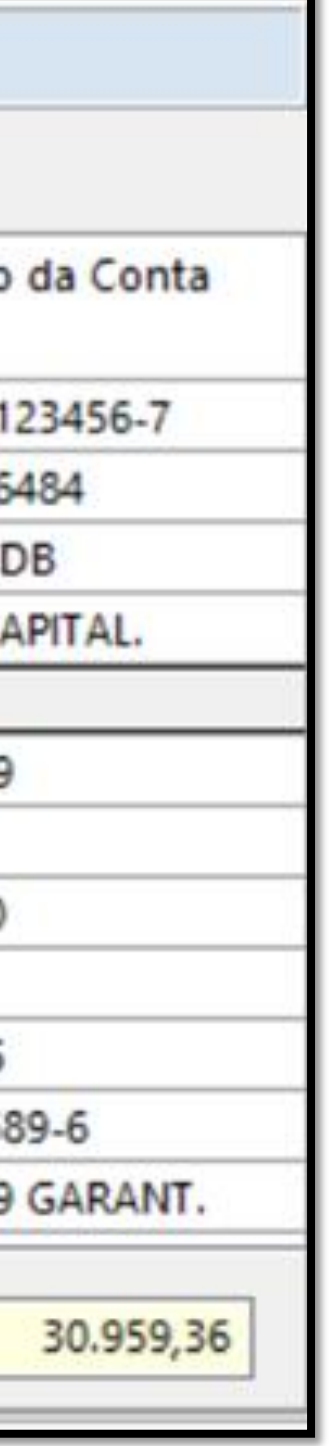

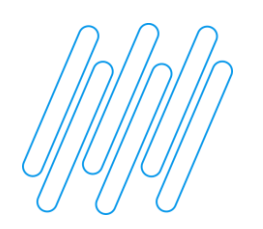

#### **Controle Financeiro** <sup>13</sup>

#### **06 – Atualização automática do valor da moeda corrente.**

Acesso: Movimentação > Transferência entre Contas

**Melhoria no processo de "Transferência entre Contas".**

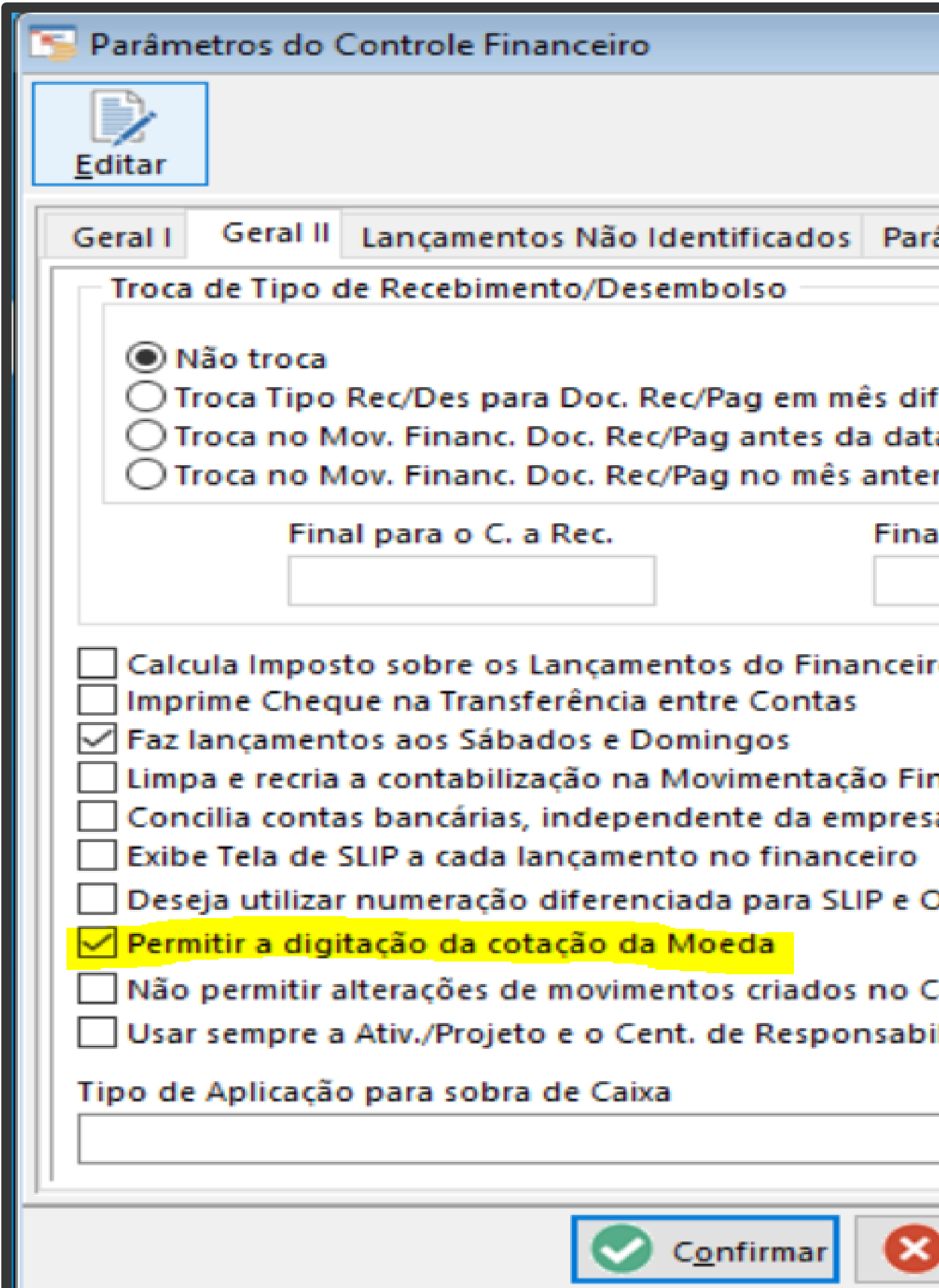

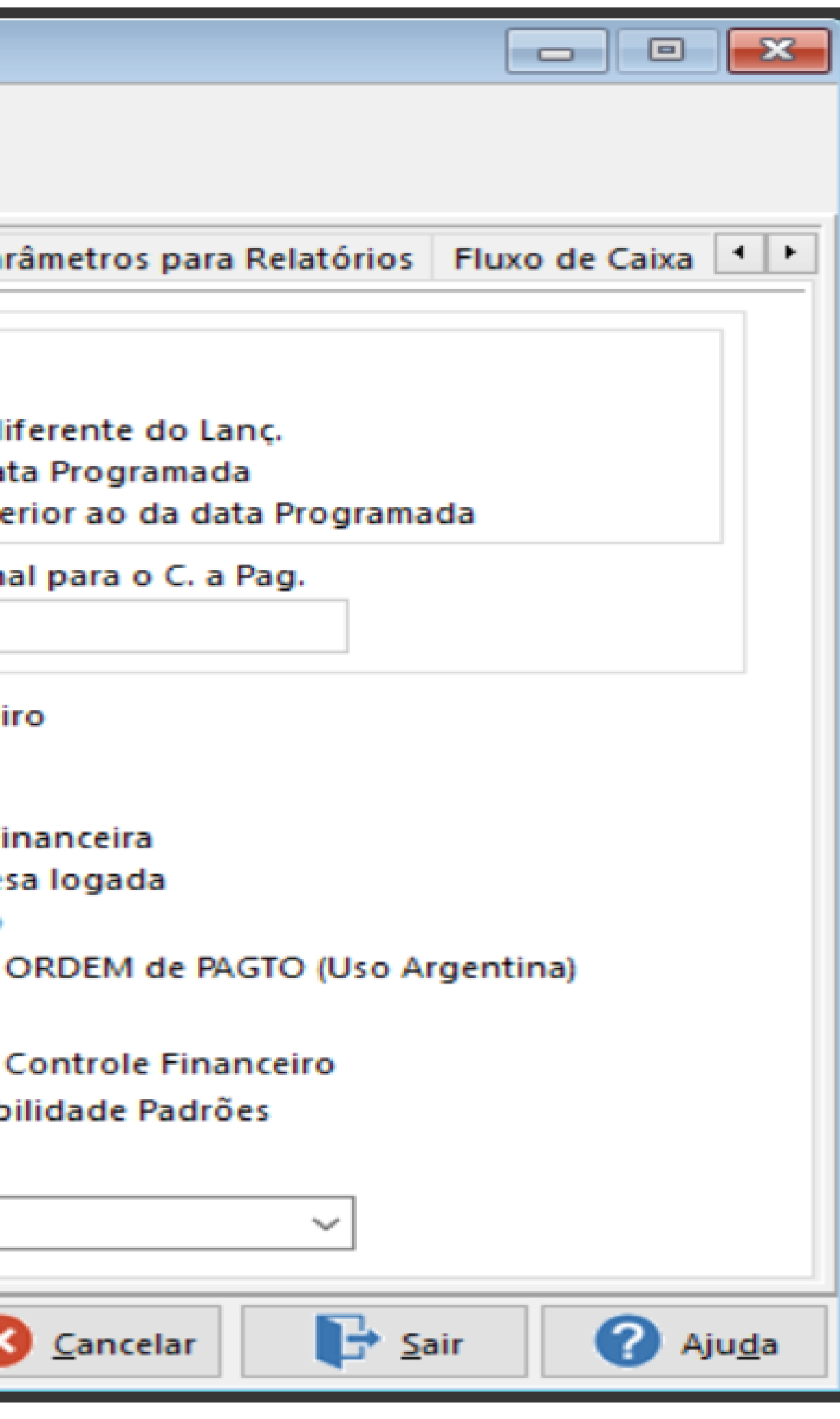

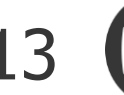

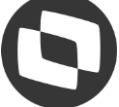

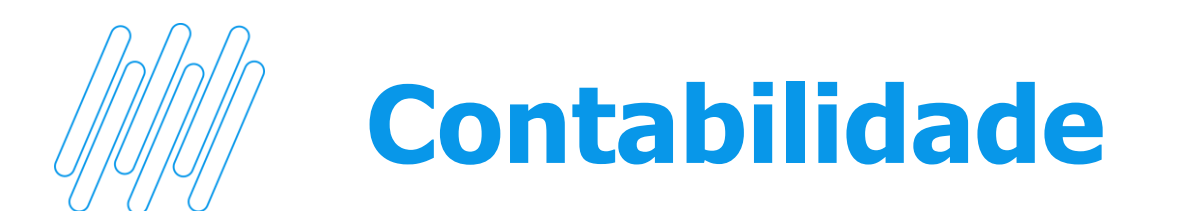

#### **07 - Plugin De/Para e Importação de plano contábil**

Acesso: Processamentos > De/Para do Plano de Contas > Plugin - De/Para e Importação do Plano Contábil.

#### **Refatoração do plugin De/Para**

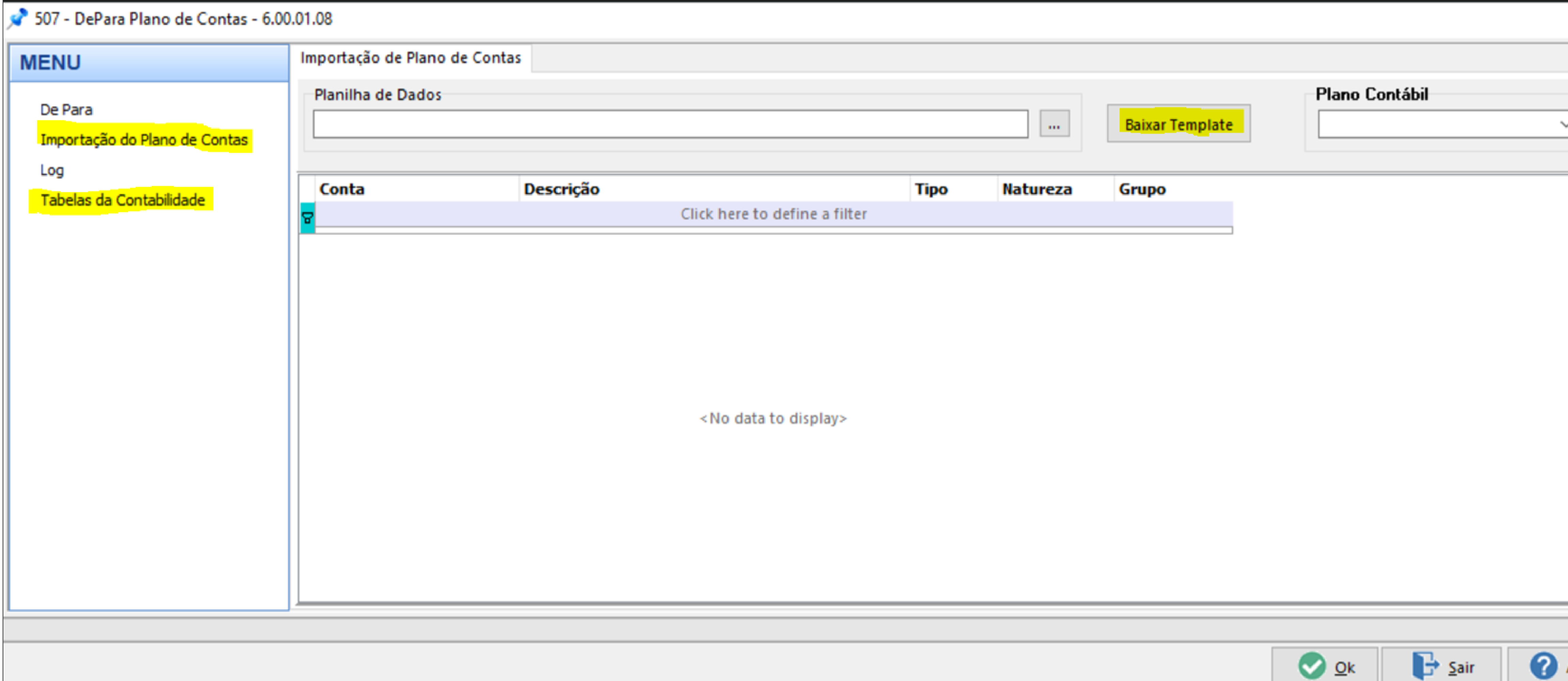

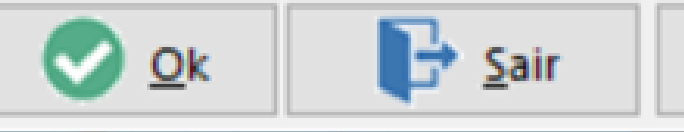

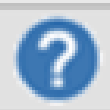

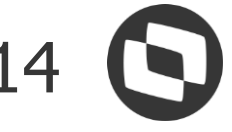

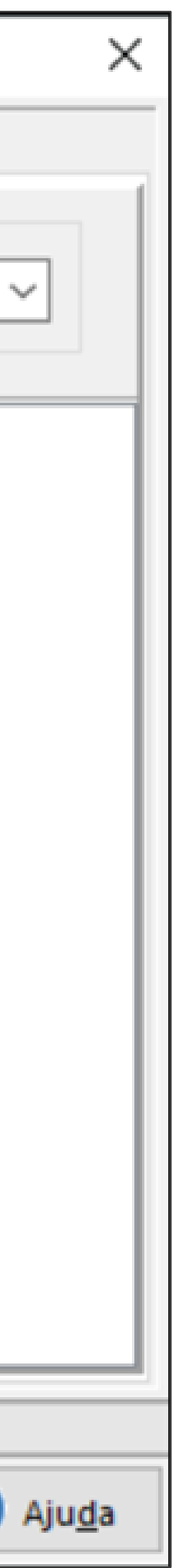

### **OBRIGADO**

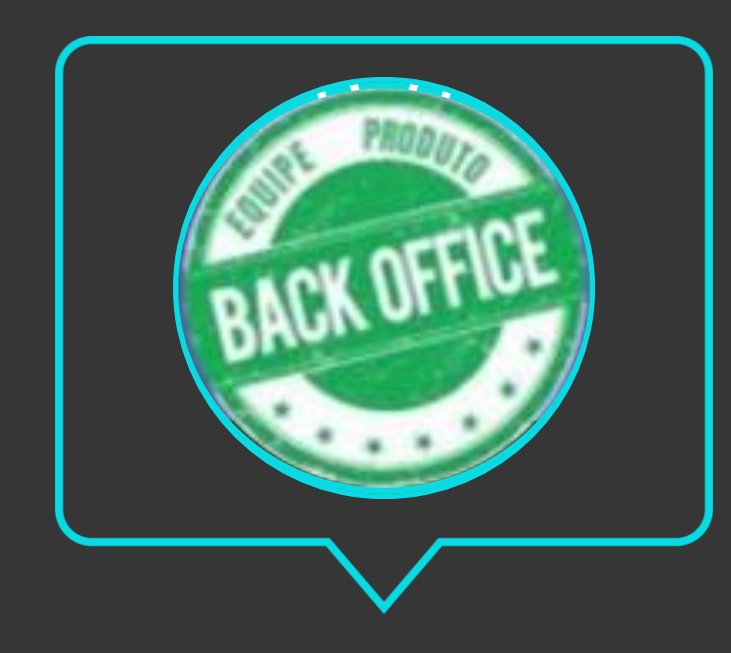

- Tecnologia + Conhecimento são nosso DNA.
- O sucesso do cliente é o nosso sucesso.
- Valorizamos gente boa que é boa gente.

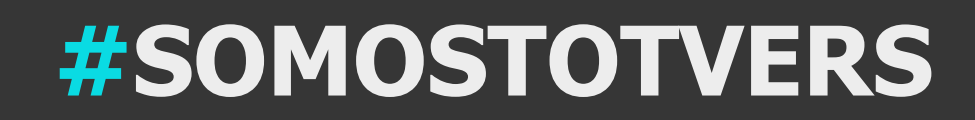

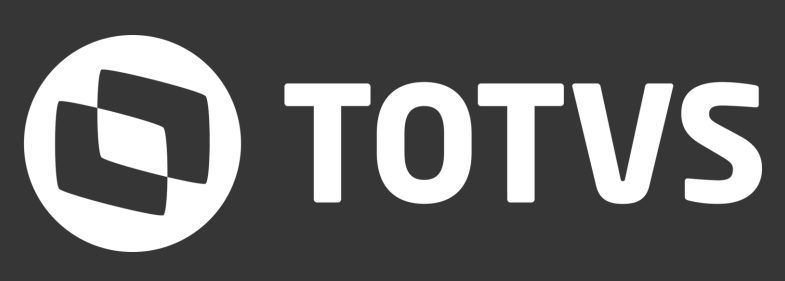

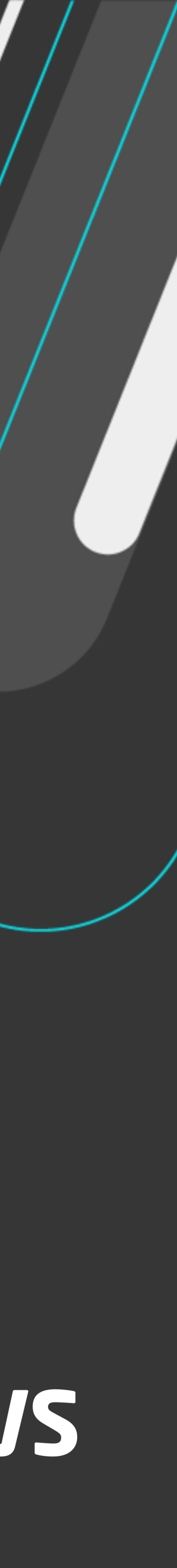

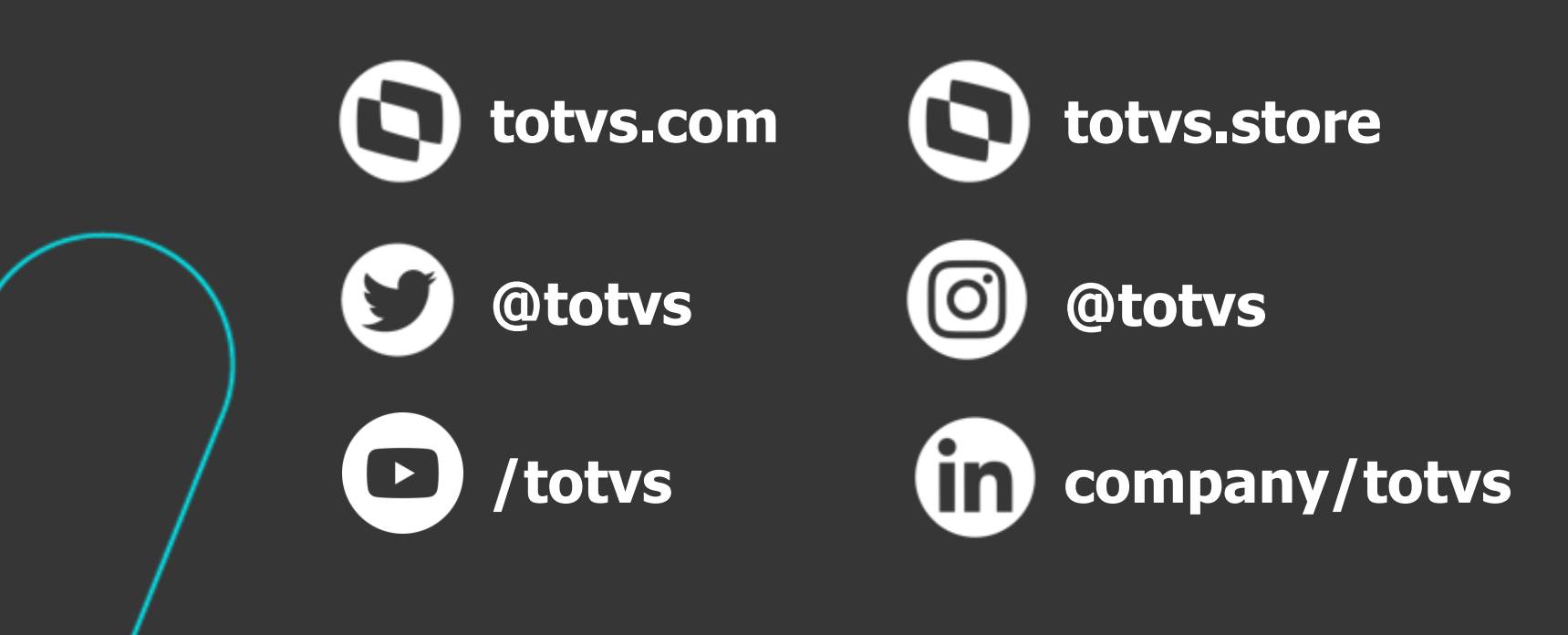

#### **Equipe Produtos Backoffice** Área **Contato** E-mail TOTVS